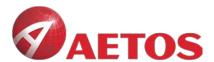

# MT5 for Mac Installation Guide

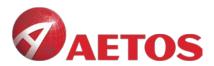

### **Contents**

| lns | talla | ation Guide            | 1 |
|-----|-------|------------------------|---|
|     |       |                        |   |
|     | 1.    | Download link          | 3 |
|     | 2.    | Installation           | 3 |
|     | 3.    | Configure AETOS Server | 4 |

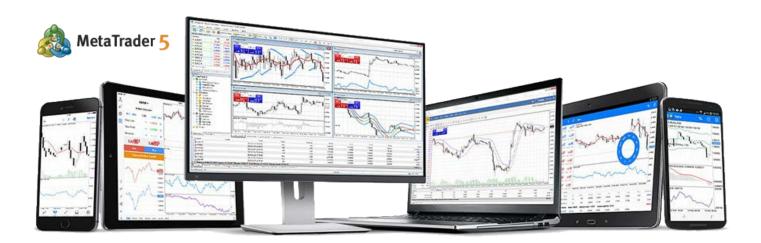

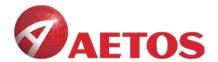

# 1. Download link:

**AETOS Mac MT5:** 

https://download.mql5.com/cdn/web/metaquotes.software.corp/mt5/MetaTrader5.dmg?utm\_source = www.metatrader4.com&utm\_campaign=download.mt5.macos

# 2. Installation

#### 2.1 Double-click the icon

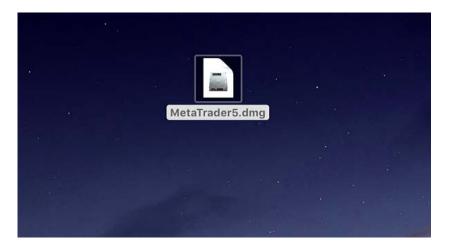

# 2.2 Drag it to Application

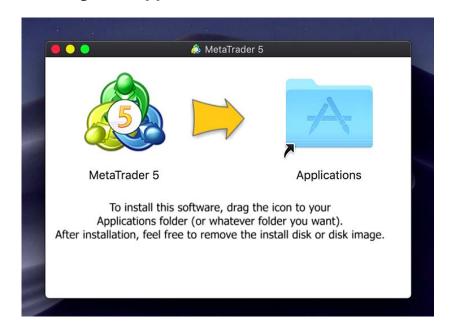

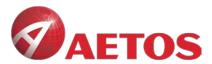

# 3. Configure AETOS Server

3.1 Open MT5, click File in the menu bar and then click open an account

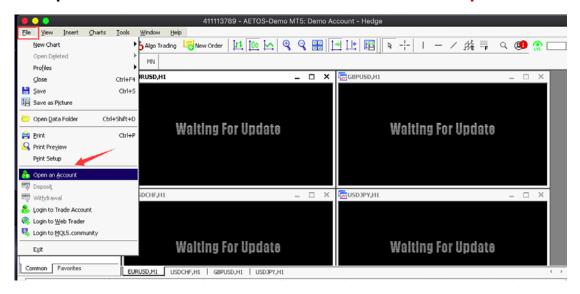

3.2 Search for AETOS in the input box and click Find your broker

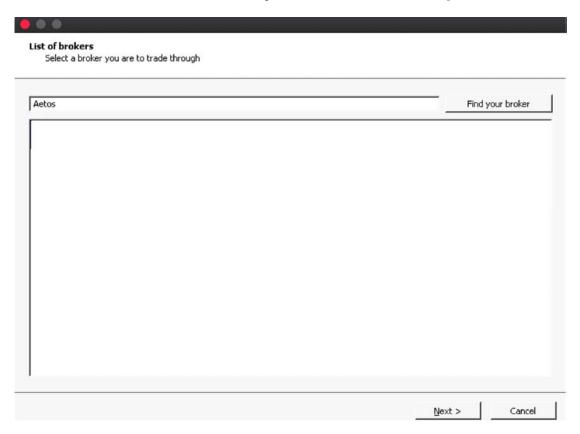

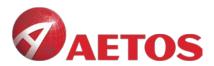

#### 3.3 Click on AETOS

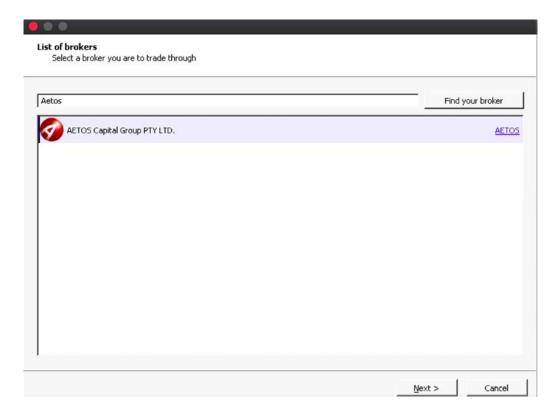

## 3.4 Click Next to complete the AETOS server configuration

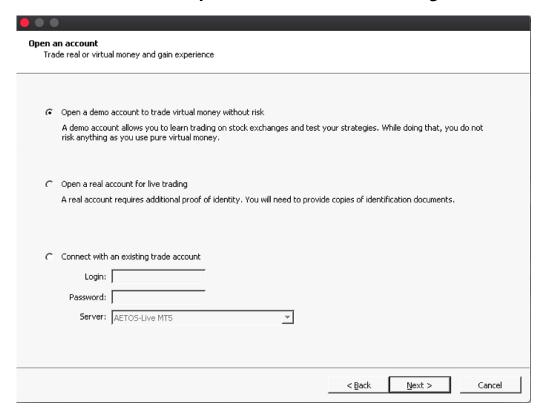